# MATEMÁTICA Y QUÍMICA, ¿UNA INTEGRACIÓN POSIBLE?

### *DERIARD, MARIA ALEJANDRA1,2; MAGGIOROTTI, FIORELLA1,3; MATTEUCCI, CARLOS PEDRO1,4*

<sup>1</sup> Instituto Superior de Formación Docente n° 24 Bernardo Houssay de Quilmes.

- <sup>2</sup> laladequilmes @yahoo.com.ar
- <sup>3</sup> [fmaggiorotti@yahoo.com.ar](mailto:fmaggiorotti@yahoo.com.ar)

<sup>4</sup>crl mat@hotmail.com

#### RESUMEN

Con la finalidad de establecer vínculos entre distintas áreas del conocimiento, se propone utilizar herramientas de la matemática e informática en una clase de Química de Escuela Secundaria Técnica. Se proponen distintas formas para procesar la información disponible. Se analiza el impacto de esta propuesta en los alumnos participantes. El trabajo realizado muestra lo escasamente significativo que resultan ciertos tratamientos de temas en matemática sin aplicación a situaciones específicas y de cómo se puede modificar esta realidad teniendo en cuenta que un conocimiento sólo será transformado en objeto matemático cuando previamente pueda utilizarse como herramienta de resolución, para luego ser reutilizado.

Palabras clave: matemática, química, integración, informática

## **INTRODUCCIÓN**

El siguiente relato narra una experiencia surgida en el seno de las clases de Química de 5<sup>to</sup> año en la Escuela de Enseñanza Técnica N° 3 de Berazategui, Provincia de Buenos Aires, Argentina, durante los ciclos lectivos 2010 y 2011 con alumnos de entre 16 y 19 años. La intencionalidad del mismo se centra en hacer una aproximación a la matemática a través de una situación particular de la Química, proponiendo la integración de conocimientos de ambas ciencias, y sus aplicaciones, y mostrando los obstáculos presentados por los alumnos en la resolución, a la vez que muestra las limitaciones y facilidades de utilizar alguna herramienta informática en la resolución de problemas de éste tipo, en este caso Excel.

Supone trabajar con alumnos que ya conocen, según la curricula vigente, los temas de química orgánica tales como: hidrocarburos saturados, formulación y nomenclatura de alcanos, propiedades físicas en relación con la estructura; de matemática: construcción e interpretación de tablas y gráficos, análisis y elementos de la función lineal; de física: cálculo de errores relativos, absolutos y porcentuales.

Esta experiencia tuvo lugar en los ciclos lectivos 2010 y 2011 en alumnos de 5<sup>to</sup> año de la Escuela Técnica, especialidad Química.

Esta propuesta se incluye dentro de las Narrativas Pedagógicas regidas por el Manual de Capacitación sobre Registro y Sistematización de Experiencias Pedagógicas de Suárez et al. (2003):

"Las narraciones pedagógicas relevantes y bien construidas, las historias institucionales y los relatos de enseñanza se constituyen en materiales inigualables para conocer lo que hacen, piensan y sienten los que habitan el universo escolar, en materiales documentales ampliamente significativos que llaman a la reflexión, al análisis, al cambio de las practicas pedagógicas usuales, tradicionalmente instauradas".

### DESARROLLO DE EXPERIENCIA

Durante el año 2010, en un curso de Química Orgánica de la EETN° 3 de Berazategui, al trabajar el tema de "Propiedades Físicas de Alcanos, en relación con su estructura", se propone resolver los siguientes ítems, indicándole que el trabajo puede ser grupal, y que pueden utilizar herramientas informáticas (Excel) si así lo quisieren:

- 1 Construir una tabla que contenga los valores de las temperaturas de ebullición de los primeros quince alcanos no ramificados, utilizando como fuente de investigación libros de texto o búsqueda en la web.
- 2 Construir la gráfica que relacione temperaturas de ebullición de los alcanos de la tabla anterior en función del número de átomos de carbono de cada alcano. (Puede utilizarse papel milimetrado en A4)
- 3- ¿A partir de la gráfica, podrían construir una recta que manifieste comportamientos promedio similares a la función original? En caso de ser posible constrúyanla.
- 4 Puesta en común de las conclusiones.
- 5 Hallar la fórmula matemática de las rectas obtenidas
- 6 Transcribir la tabla que fue confeccionada en el punto 1 agregando una columna donde figuren las temperaturas de ebullición de los alcanos calculadas mediante la ecuación de la recta hallada.
- 7 Analizar cuantitativamente en qué intervalo de números de átomos de carbono del alcano, la ecuación de la recta hallada se aproxima más a la realidad graficada en la curva.

Con respecto al ítem 1, fue de sencilla resolución para quienes optaron por la búsqueda en la web, para los que optaron por la búsqueda en libros de texto se observaron dificultades en hallar la información debido a que muchos efectuaron una búsqueda aleatoria de la información y pocos recurrieron a los respectivos índices temáticos y/o alfabéticos.

Al pasar al ítem2, se esperaba que los alumnos resuelvan el problema utilizando recursos informáticos o bien con lápiz y papel.

En el primer caso, pese a tener conocimiento de Excel, les resultó complicado completar la matriz de datos para obtener la gráfica pretendida, lo cual indica que, pese a poseer la herramienta informática no fueron capaces de utilizarla en el contexto pedido.

Quienes recurrieron a la representación en lápiz y papel, encontraron como mayor dificultad la elección de la escala adecuada, para efectuar correctamente la representación solicitada. Dicha dificultad se presenta en clases de matemática habitualmente pero se sortea dando rangos de variabilidad discretos, mientras que en el caso señalado se acentúa debido a que el rango de valores a representar era muy amplio.

Ante estas dificultades, el docente orientaba mediante preguntas para llegar a la resolución como por ejemplo: ¿recurriste al tutorial de Excel? ¿Cómo adaptarías los datos de tu tabla al uso del papel milimetrado? ¿Es posible utilizar la misma escala para ambas variables? ¿Cómo lo justificarías? En este proceso de devolución, denominado así por Brousseu (2007), se observó que luego de las orientaciones, los alumnos logran avanzar efectivamente en sus respuestas.

Durante la resolución del ítem 3,teniendo en cuenta las respuestas presentadas en el ítem anterior, los alumnos que graficaron con Excel se encontraron con la dificultad de no recordar cómo utilizar dicho recurso, a lo que el docente vuelve a insistir con las preguntas orientadoras expresadas anteriormente; mientras que la mayor dificultad la encuentran los alumnos que trabajan manualmente ya que deben aproximar las áreas debajo y encima de la curva para lograr una recta promedio que "mantenga" los valores aproximados, cosa que con el método informático no sucede debido a que el software provee una herramienta adecuada para resolver sin dificultad.

Durante la puesta en común de las conclusiones, los alumnos que trabajaron con Excel concluyen que todos obtienen la misma recta mientras que los que resolvieron manualmente observan que se producen variaciones en sus rectas, las que son mostradas en la pizarra, discutiendo sobre el grado de aproximación entre las mismas.

A continuación se solicita a los alumnos que trabajaron con Excel que intenten justificar matemáticamente los posibles procedimientos realizados por el software para resolver el ítem.

Para tal justificación, se les da la posibilidad de intercambiar ideas con el resto de la clase, para establecer conclusiones.

Durante la resolución del ítem 5, aquellos alumnos que trabajaron manualmente, hallando la pendiente mediante el cociente incremental y armando la fórmula e identificando la ordenada al origen del gráfico, encontraron una posible solución, aunque en algunos casos podía diferir la ecuación de la recta hallada al surgir ella de diferente grafico de recta.

Aquellos alumnos que utilizaron Excel no tuvieron mayores dificultades ya que el mismo software les proporcionó la ecuación.

El ítem 6 fue resuelto sin dificultad mientras que las dificultadas presentadas en el ítem 7 fueron de no interpretar la consigna, no identificar métodos posibles de resolución, requiriendo la intervención del docente indicando que recuerden los conceptos de error absoluto, relativo y porcentual; a la vez que debe hacerlo en la pizarra. Pasado este bloqueo, los alumnos resuelven sin dificultad.

Se realiza luego la puesta en común final en donde efectivamente se puede ver que hay correlación entre la estructura de los alcanos y la temperatura de ebullición, tal como se venía analizando en otras clases. Luego la discusión se centra en la utilidad de herramientas matemáticas e informáticas para enriquecer los conceptos específicos de química.

Se dialoga también enfatizando acerca de las limitaciones del modelo matemático utilizado además de las ventajas del uso del software como instrumento de resolución alternativo.

## **CONCLUSIÓN**

De esta experiencia se pueden extraer distintas conclusiones:

Se observa que los alumnos quedan asombrados de la facilidad y posibilidad de la utilización de conceptos sencillos matemáticos para resolver cuestiones vinculadas a la química.

El trabajo realizado muestra lo escasamente significativo que resultan ciertos tratamientos de temas en matemática sin aplicación a situaciones específicas y de cómo se puede modificar esta realidad, de acuerdo a lo anticipado por Douady (1984) en la dialéctica Instrumento Objeto, quien expresa que un conocimiento sólo será transformado en objeto matemático cuando previamente pueda utilizarse como herramienta de resolución, para luego ser reutilizado, como resultó en la experiencia narrada.

La experiencia les permitió además descubrir y reconocer que poseían una cantidad de información y de saberes que no recordaban poseer. Estos saberes lograron ser recontextualizados correctamente gracias a las preguntas orientadoras utilizadas por el docente durante el proceso de devolución.

Por lo dicho anteriormente, la experiencia narrada aporta una mirada integradora de los saberes enseñados, los que al aparecer en situaciones de aprendizaje nuevas se transforman, al ser reutilizados en nuevos contextos, en saberes efectivamente aprendidos.

Por lo anteriormente expresado, estamos convencidos de que sólo en el sentido de que algo diferente suceda con las prácticas instauradas, es que podremos avanzar en las formas de Actas III Jornadas de Enseñanza e Investigación Educativa en el campo de las Ciencias Exactas y Naturales Facultad de Humanidades y Ciencias de la Educación. Universidad Nacional de La Plata

enseñar y aprender cualquier área del conocimiento. La documentación narrativa de las experiencias pedagógicas como la presente nos propone otras formas de trabajo áulico, sin desmedro de las habituales, brindando la posibilidad de anticipar y de volver sobre lo hecho para la reformulación, ampliación y transformación de la propia práctica docente.

#### ANEXO TUTORIAL EXCEL

1) Se confecciona una tabla con dos columnas. Una tendrá como referencia: Numero de átomo de carbono, siendo la segunda columna: Temperatura de ebullición.

2) Se vuelcan los datos del número 1 al número 15, con sus temperaturas de ebullición correspondientes.

3) Una vez finalizada, se selecciona toda la tabla con el clic izquierdo del Mouse, y manteniendo la selección, se irá a la opción: "insertar", dándole clic a la opción: "gráfico".

4) Se verá una pantalla como la siguiente, en la cual se debe seleccionar la opción: "XY (Dispersión)". La ventana dará opciones para el gráfico, se seleccionará la opción deseada, y se hará clic en "siguiente".

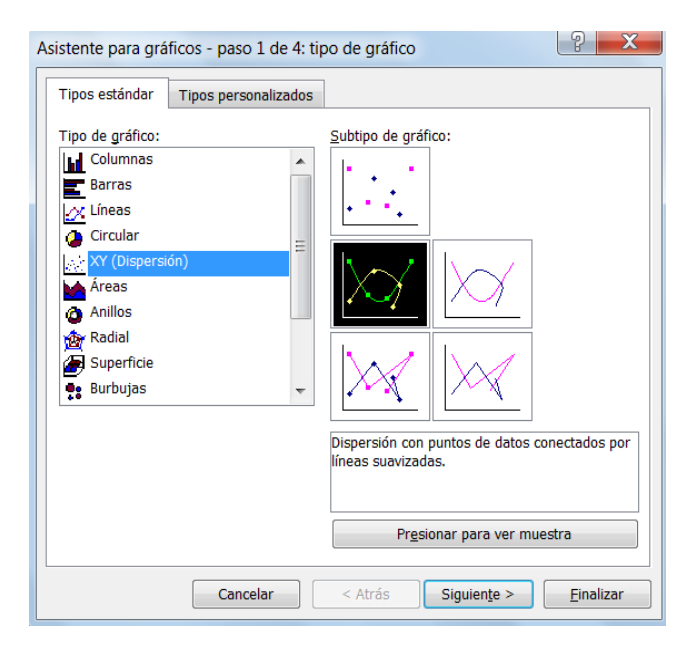

5) La ventana que sigue presentará las siguientes opciones:

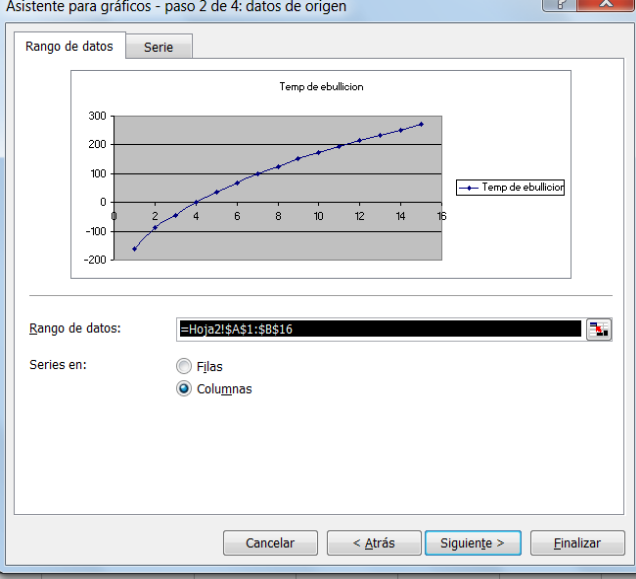

Se hará clic en "siguiente", dejando las opciones marcadas, por defecto.

6) Se elige en la ventana próxima, la opción deseada, y se dará clic en siguiente:

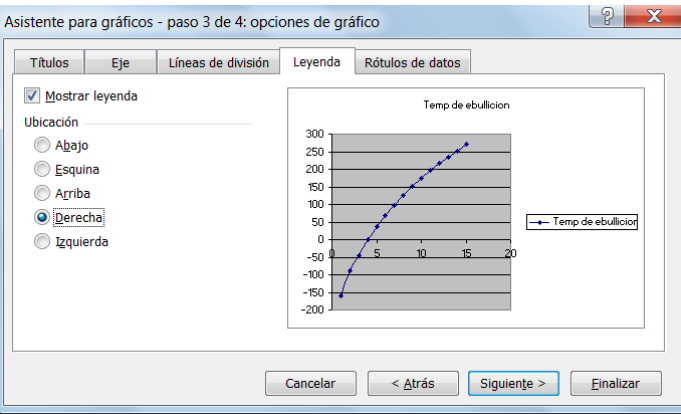

7) Por último, se elige "finalizar", y automáticamente aparecerá el grafico en la hoja de cálculos.

Actas III Jornadas de Enseñanza e Investigación Educativa en el campo de las Ciencias Exactas y Naturales Facultad de Humanidades y Ciencias de la Educación. Universidad Nacional de La Plata

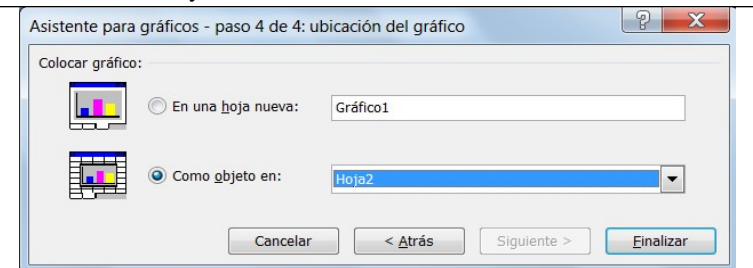

Para realizar la recta promedio, será necesario en el gráfico, dar clic con el botón derecho, en uno de los puntos del gráfico. Quedarán marcados todos los puntos en color amarillos, y darán las siguientes opciones:

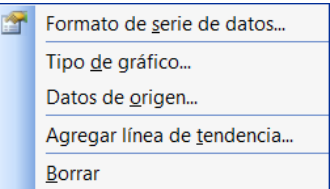

Seleccionar la opción, "Agregar línea de tendencia".

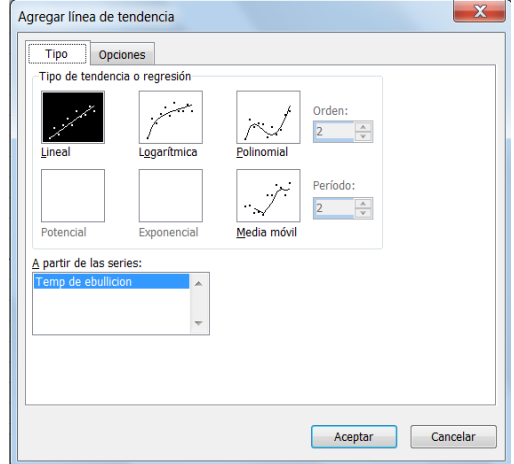

Seleccionar la opción "lineal", y darle clic en "Aceptar".

Quedará dibujada la recta promedio. Para que el programa vuelque la ecuación de la recta en cuestión, se tendrá que dar clic con el botón derecho, sobre ella, y seleccionar: "Formato de

> Sitio web: http://jornadasceyn.fahce.unlp.edu.ar/iii-2012 La Plata, 26, 27 y 28 Septiembre 2012 – ISSN 2250-8473

Actas III Jornadas de Enseñanza e Investigación Educativa en el campo de las Ciencias Exactas y Naturales Facultad de Humanidades y Ciencias de la Educación. Universidad Nacional de La Plata

línea de tendencia". Luego en la pestaña "Opciones", tildando "Presentar ecuación en el gráfico", y luego "Aceptar".

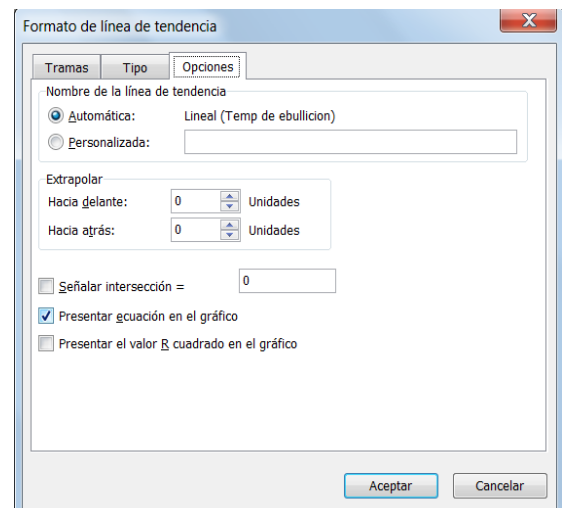

Quedará en la hoja de cálculo, la tabla de valores confeccionada, y su correspondiente gráfico:

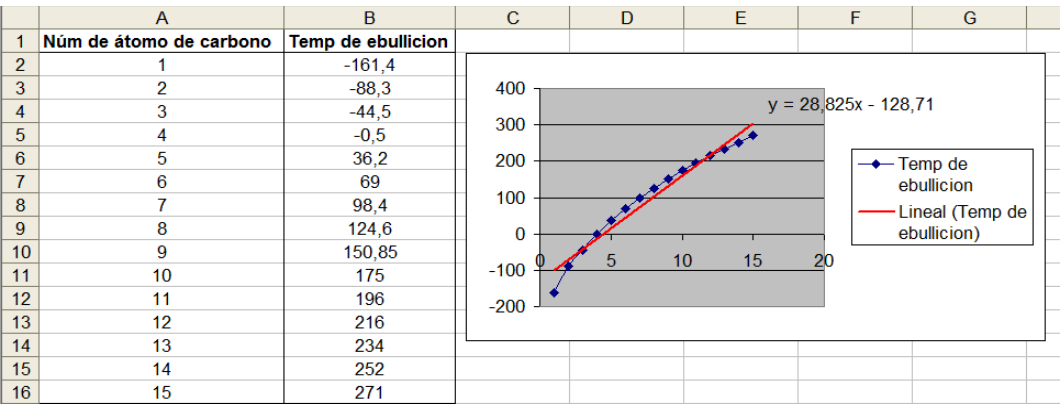

### REFERENCIAS BIBLIOGRÁFICAS

Sitio web: http://jornadasceyn.fahce.unlp.edu.ar/iii-2012 La Plata, 26, 27 y 28 Septiembre 2012 – ISSN 2250-8473

Brousseau, G. (2007). *Iniciación al Estudio de la Teoría de las Situaciones Didácticas* (pp. 8596) Ediciones El Zorzal. Buenos Aires. Argentina.

Douady, R. (1984). *Relación Enseñanza Aprendizaje. Dialéctica Instrumento Objeto. Juego de Marcos*. *Cuaderno de Didáctica de las Matemáticas n°3.* IREM. Universidad de París VII. Francia.

Suarez, D., Ochoa, L.; Dávila, P. (2003). *Manual de Capacitación sobre Registro y Sistematización de Experiencias Pedagógicas. La documentación Narrativa de Experiencias Escolares (Módulo II)*. Documento Curricular del Ministerio de Educación de la Nación. Argentina. Financiado por OEI.